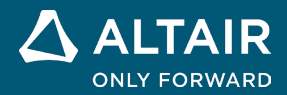

# **NOTAS DA VERSÃO Altair® Inspire™ 2022.1**

△ ALTAIR © Altair Engineering, Inc. Todos os direitos reservados. / [altair.com /](http://altair.com/) Nasdaq: ALTR / [Fale conosco](https://www.altair.com/contact-us/)

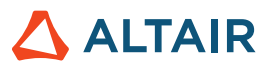

# **Novos recursos e melhorias 2022.1**

### Geral

#### **Designer de UI**

O novo kit de ferramentas do Designer de UI fornece um método fácil de arrastar e soltar para criar projetos de interface gráfica do usuário sem codificação manual. O fluxo de trabalho intuitivo permite que você crie um projeto de GUI com objetos predefinidos, além de visualizar, modificar e salvar o projeto como uma estrutura de código Python que você pode aprimorar ainda mais.

### **Geometria**

#### **Projetar e Bipartir**

- Projete uma superfície ou esboço ao longo de uma direção especificada para bipartir a superfície ou componente sólido.
- Projete a distância normal, XYZ, vetorial ou mais curta.
- Permita que os usuários criem geometrias usando superfícies projetadas de outros componentes do seu modelo.

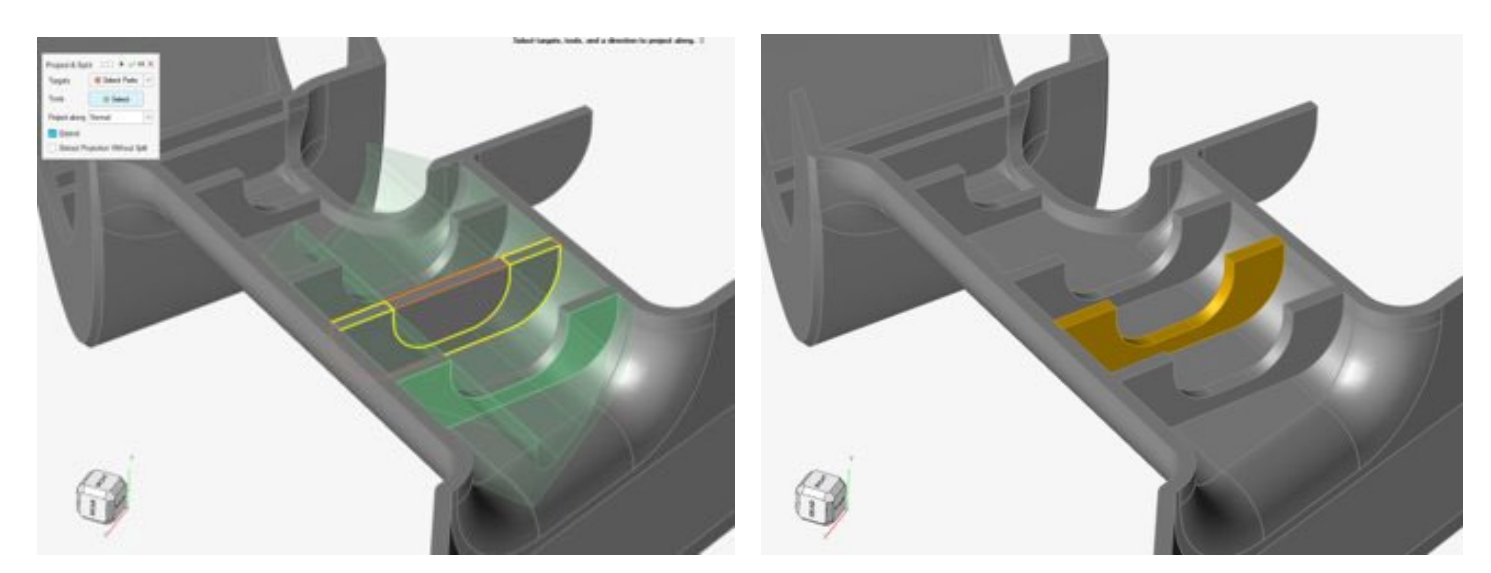

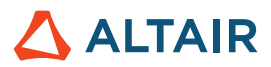

#### **Raio do Filete Variável**

- Aplique valores de raio variável em uma borda única ou em bordas conectadas.
- Ajuste o raio do filete arrastando a alavanca em qualquer lugar ao longo da borda do filete.
- Controle vários filetes em uma única operação.
- Ajuste o recuo do filete onde os filetes se mesclam nos cantos.
- Mais controle sobre as dimensões do filete ao longo dos filetes individuais.
- Especifique a Continuidade de Tangente (G1) ou de Curvatura (G2).

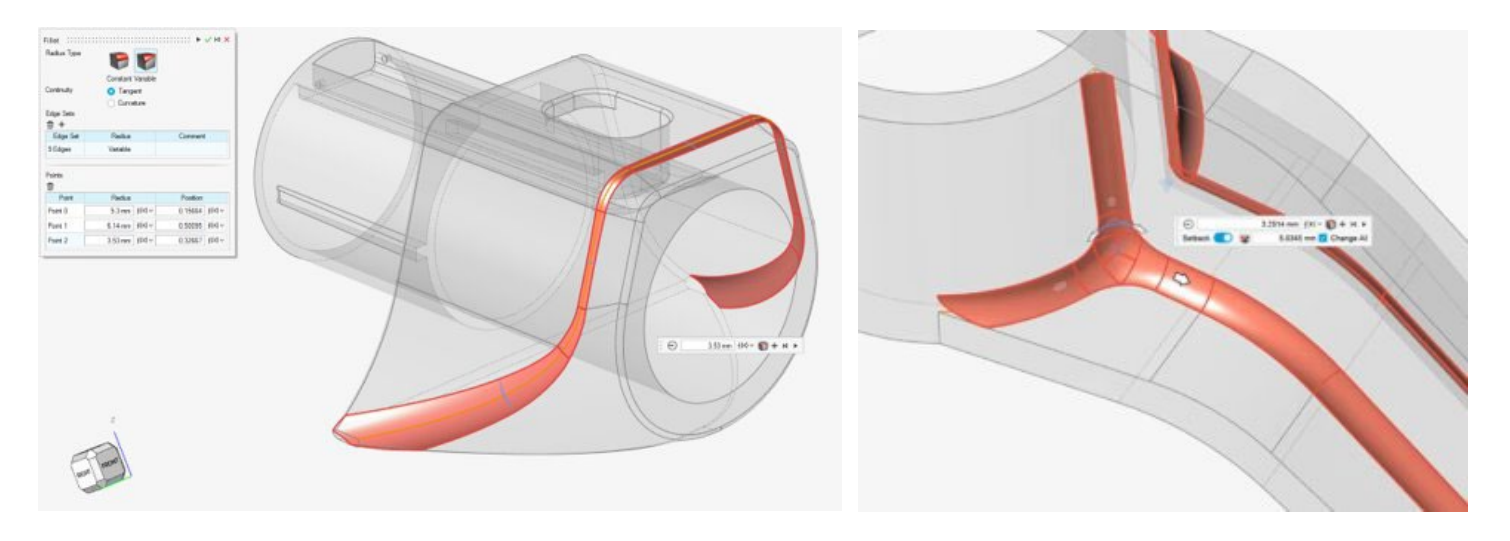

#### **Revolução**

- Revolucione esboços ou superfícies para criar ferramentas ou componentes.
- Uma ferramenta padrão, porém valiosa, usada para criar componentes.

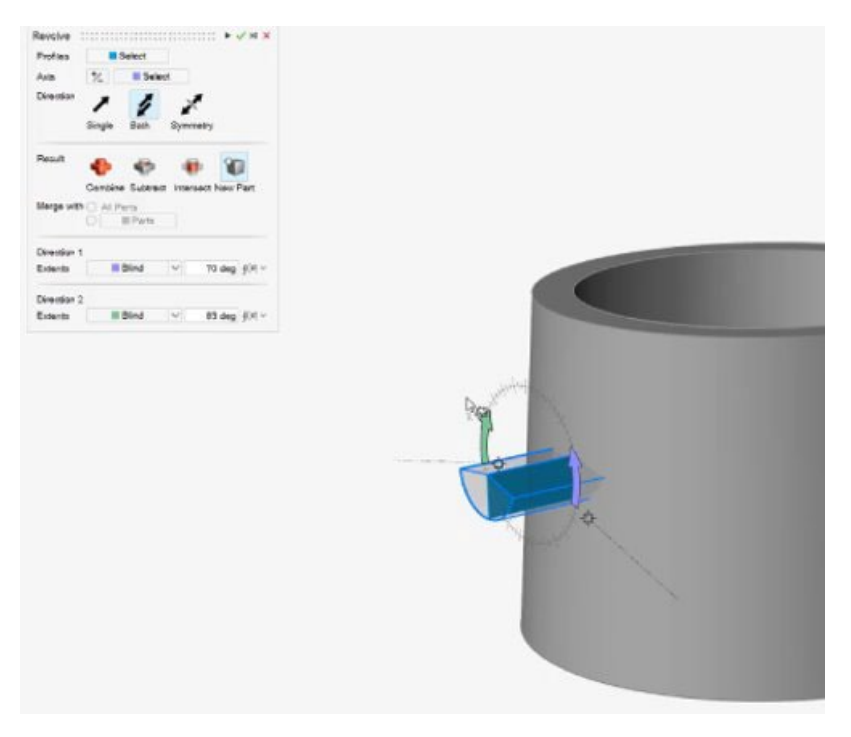

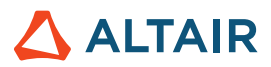

#### **Agrupamento de Faces da Ferramenta de Interseção**

- A Ferramenta de Interseção agora oferece suporte para o agrupamento de faces.
- Seleção mais rápida e melhor experiência do usuário.

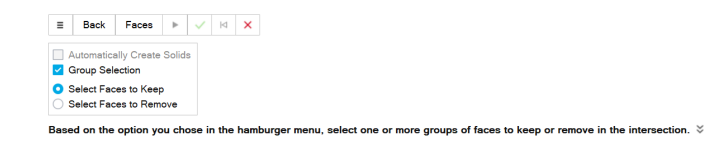

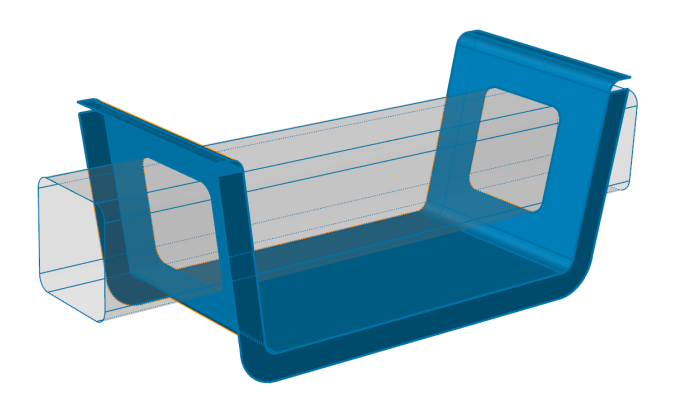

#### **Plano de Referência – Nova opção Reverse Normal (Inverter Normal)**

A ferramenta Plano de Referência agora tem uma nova opção de microdiálogo que permite inverter a direção da normal do plano de referência.

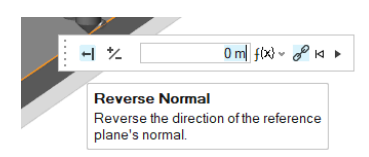

#### **Opção de Simetria para Padrão Linear e Padrão Circular**

Uma nova opção de Symmetry (Simetria) foi adicionada ao painel de orientação das ferramentas de padrão linear e circular, permitindo padronizar simetricamente ao longo da direção 1/2 (Linear Pattern [padrão linear]) ou ao longo do eixo selecionado (Circular Pattern [padrão circular]).

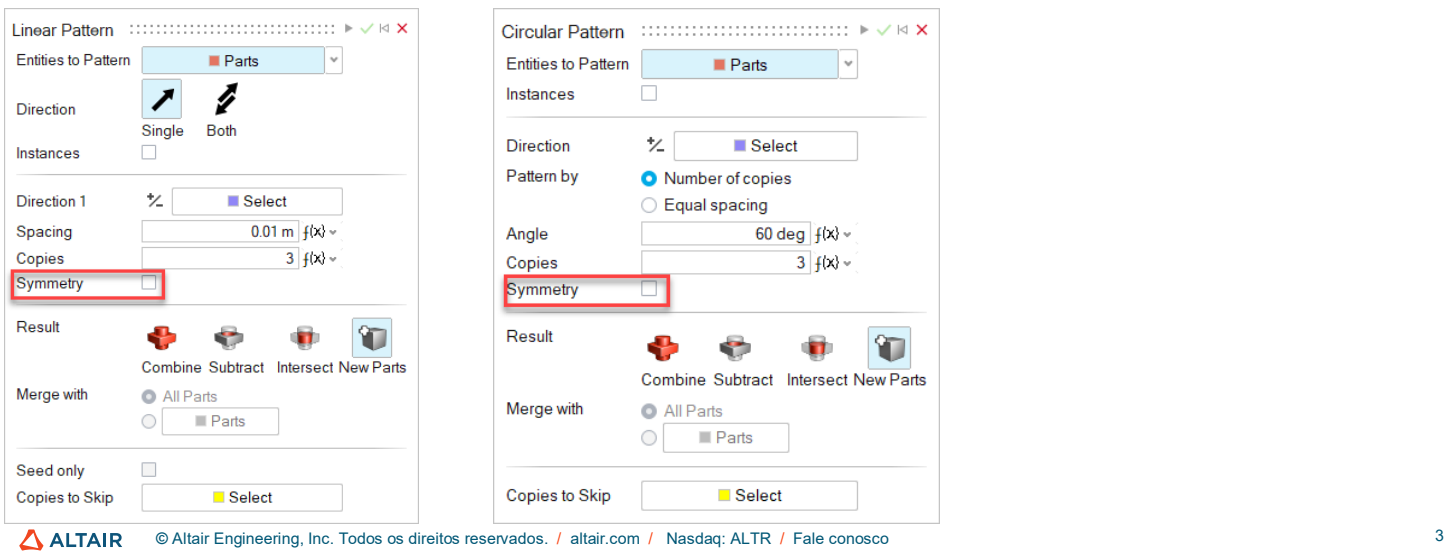

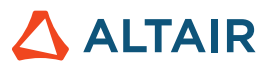

### Esboço

#### **Padrão de Esboço Linear e Circular**

- Crie padrões lineares e circulares a partir de entidades de esboço.
- Edite o espaçamento e as cópias do padrão durante ou após a criação do padrão.
- Crie um padrão de entidades de esboço nas direções circular e linear para criar esboços mais complexos.

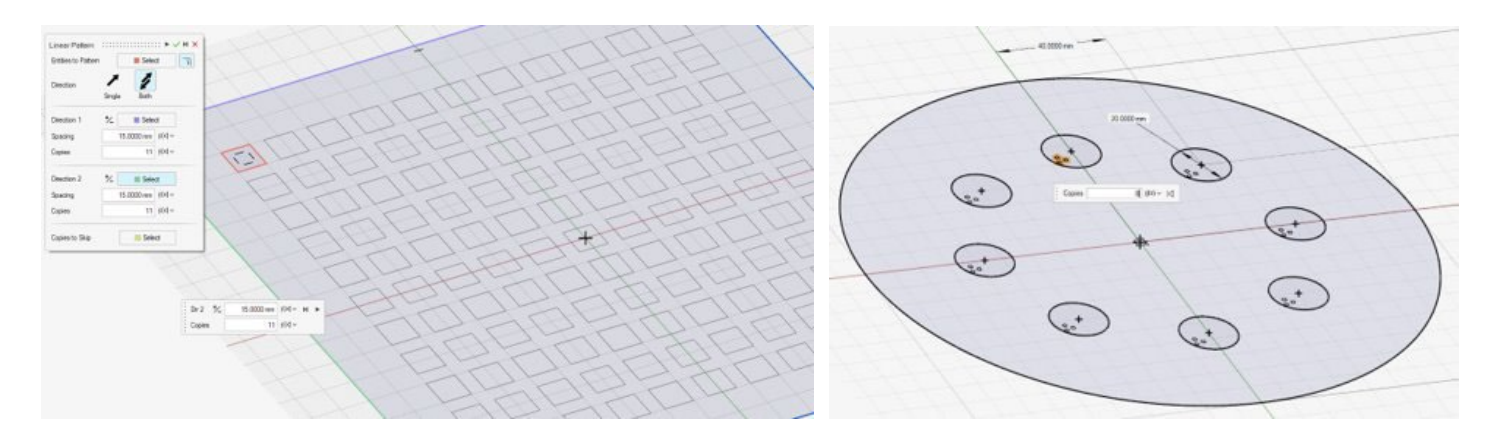

#### **Isolar Entidades de Esboço**

Ao clicar com o botão direito do mouse em uma entidade de esboço na janela de modelamento ou no Navegador de Modelos, você poderá selecionar Isolar no menu de contexto.

### PolyNURBS

#### **Merge Surfaces (Mesclar Superfícies)**

Agora você pode mesclar superfícies PolyNURBS.

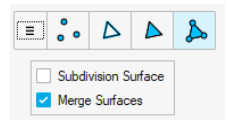

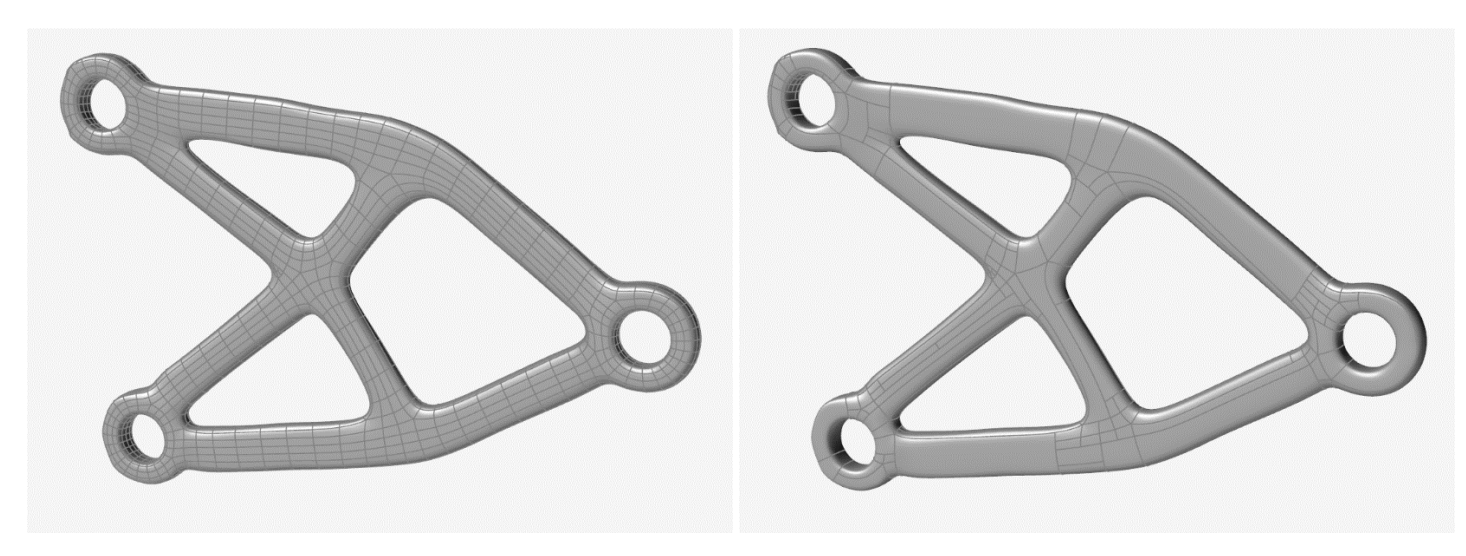

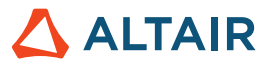

### **Estruturas**

#### **Escorregamento com Separação migrado para Ferramenta de Contatos**

Os tipos de contato agora são controlados na Ferramenta de Contatos. Se estiver usando o solucionador SimSolid, você agora poderá misturar contatos com separação e escorregamento na análise.

#### **Otimização de Resposta de Frequência no Explorador de Projetos**

Agora você pode executar o Explorador de Projetos com uma resposta de frequência para ambos os solucionadores.

#### **Carregar/atualizar variáveis de modelo com base em execuções de exploração**

• Na tabela Design Explorer Results (Resultados do Explorador de Projetos), você pode clicar com o botão direito do mouse na

linha e carregar/atualizar as variáveis da execução no modelo atual.

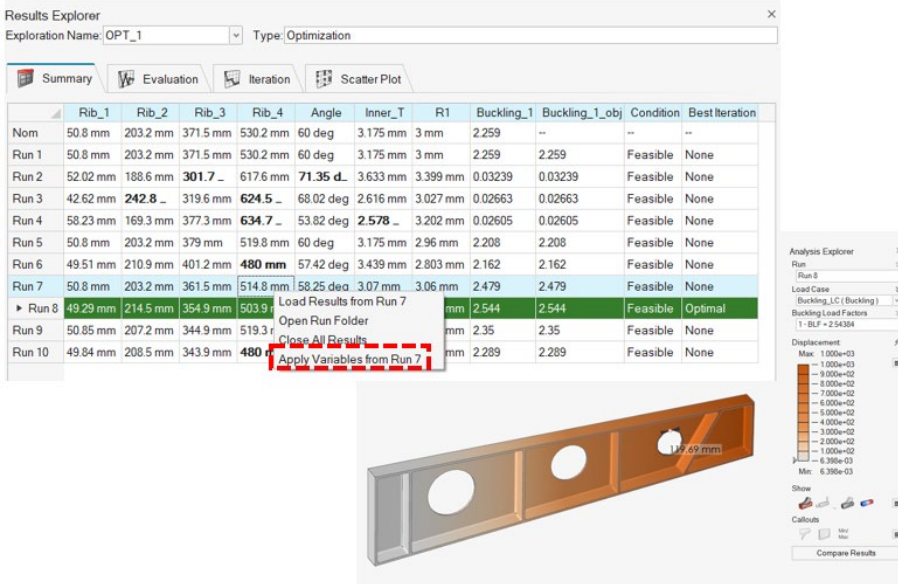

- Duplicar explorações
- Duplicar respostas
- Verificador de limites de DV mínimo/máximo

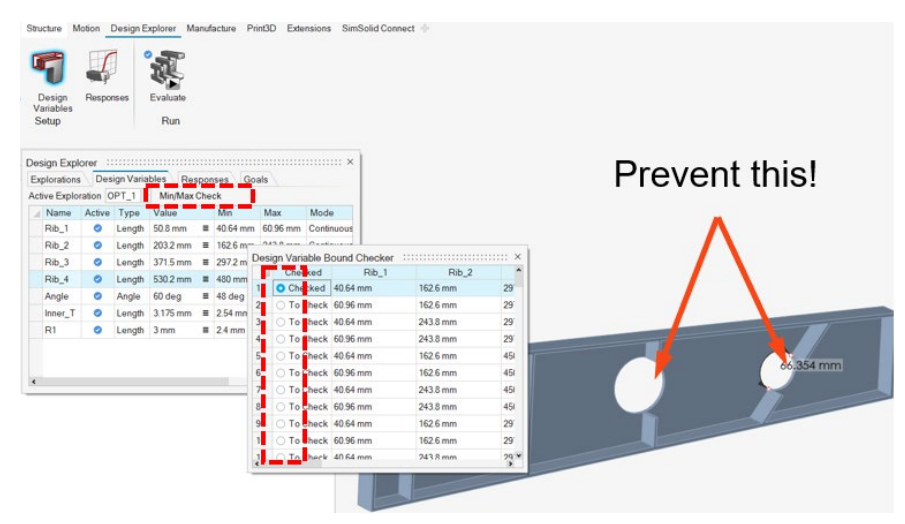

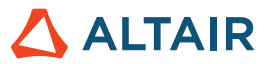

- Inserir os valores no painel de Troca
- Várias melhorias pequenas de usabilidade (inclusive nomenclatura de otimização padrão, locais de nota de resposta, redefinição de visualização de DV).

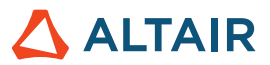

### Movimento

#### **Contato de Corpo Flexível**

Os usuários agora podem modelar os contatos de componentes rígidos para flexíveis, e flexíveis para flexíveis, para captar representações mais precisas de comportamento de deformação e tensão de corpos flexíveis.

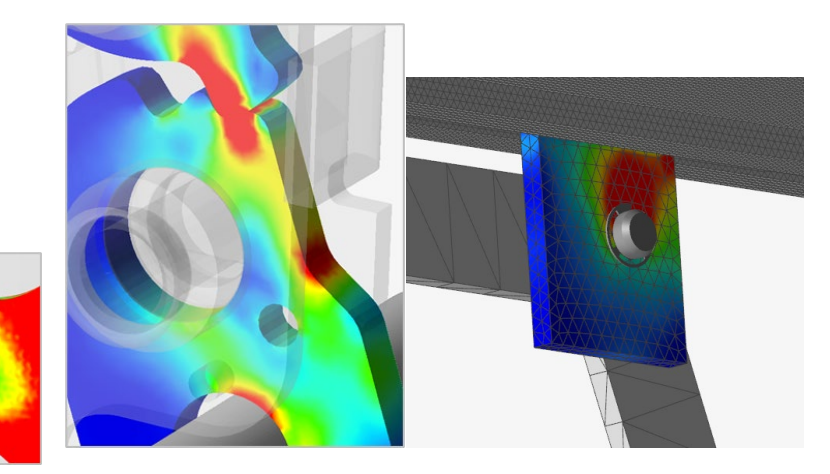

Além de fornecer capacidade básica de contato flexível, dois processos exclusivos adicionais foram incluídos para aprimorar o comportamento de corpos flexíveis: **Contato Flexível Preciso** envolve um processo para elucidar a deformação do corpo flexível envolvendo cargas geradas pelo contato geral entre os componentes. Esse método é útil quando o componente flexível tem pelo menos um contato definido nele e se deseja captar maior precisão de resultado de tensão/deformação na interface de contato. **Contato Flexível Preciso para Juntas** envolve um processo para elucidar a deformação do corpo flexível envolvendo cargas que ocorrem ao redor da região da junta. Esse método é útil quando existe uma ou mais juntas conectadas ao corpo flexível, definidas por recursos geométricos, e se deseja captar maior precisão de resultado de tensão/deformação perto da junta. Ambos os métodos podem ser usados em conjunto.

#### **Explorador de Topologia**

Um contexto de topologia avulso foi adicionado com o qual os usuários podem visualizar e editar entidades e conexões de modelo simplesmente clicando nos objetos. Isso permite uma depuração de modelo mais rápida e fácil, além da compreensão das conexões.

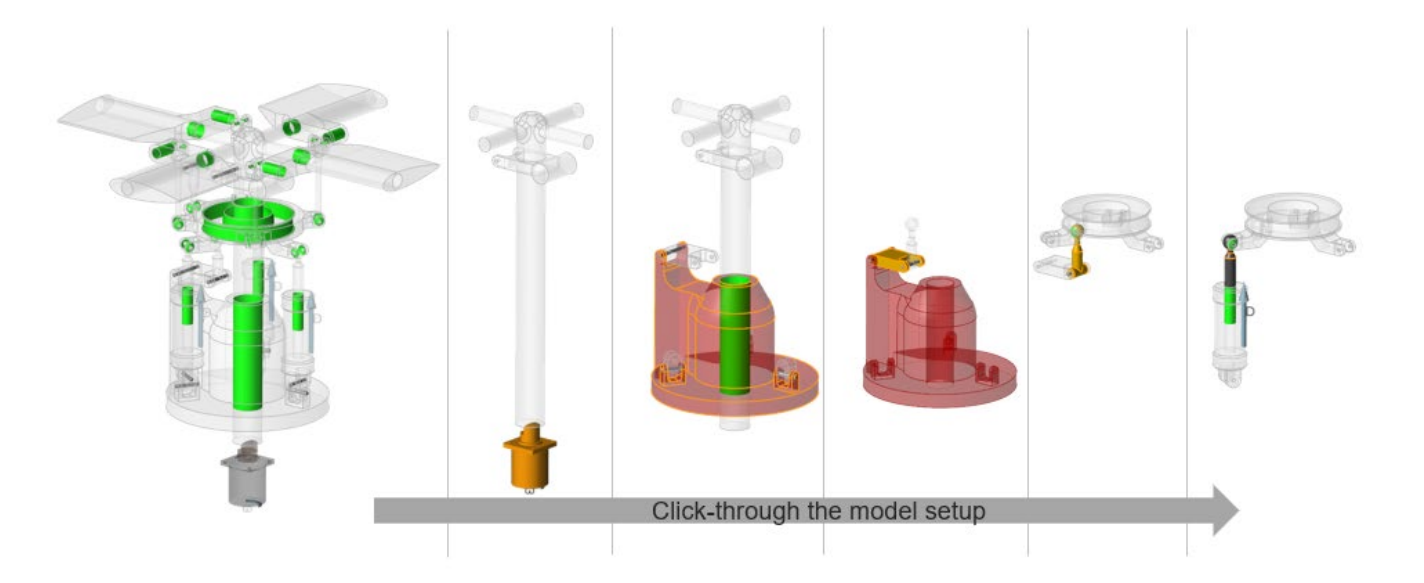

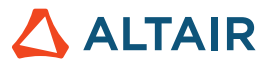

#### **Traço de Componente**

Os usuários podem criar novos componentes ou realizar operações de geometria, como adicionar e subtrair, a partir do traço de outro componente. Os controles deslizantes permitem que a forma seja visualizada antes de se comprometer com a criação da geometria. As operações de geometria integradas permitem a criação rápida e fácil de recursos geométricos a partir do traço.

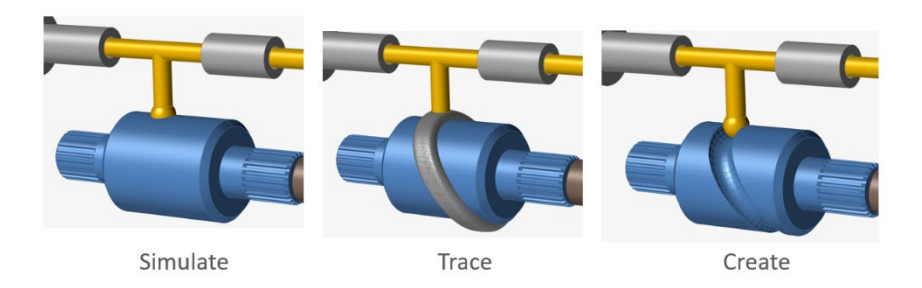

#### **Suporte expandido de entradas que dependem de estado**

A partir da versão 2022 do Inspire, as entradas podem ser atribuídas a motores e atuadores que dependem do estado de outros objetos do modelo, inclusive motores, atuadores, sistemas e medidas lineares e angulares. Para essa versão, amortecedores de mola e juntas foram adicionados como objetos variáveis suportados. Exemplos de tipos de entrada são deslocamento como uma função da rotação da junta ou torque como uma função da velocidade da junta.

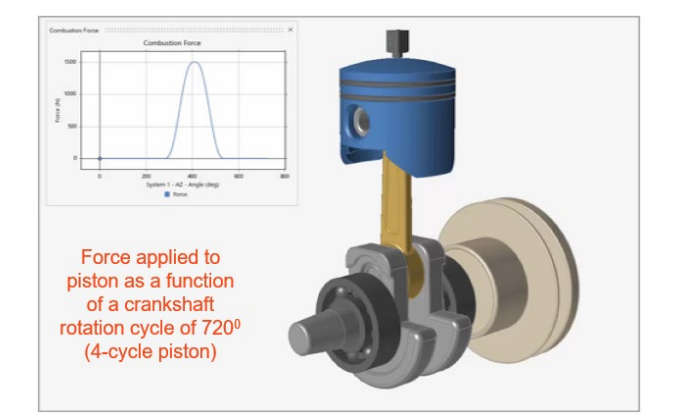

#### **Abrir o Modelo de IM no MotionView (que antes era um recurso experimental)**

O MotionView agora pode ser iniciado diretamente no Inspire Motion (aplica-se a licença de token normal).

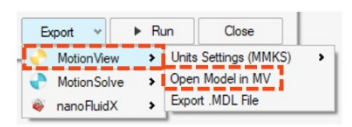

#### **Exportar para nanoFluidX (que antes era um recurso experimental)**

Os usuários do nanoFluidX agora podem exportar deslocamentos de componentes de modelos de movimento para nFx para análise de fluidos relacionados a rotações não uniformes e quadros de referência exclusivos. (Novo) Atribua um sistema como um quadro de referência personalizado para um ou mais componentes.

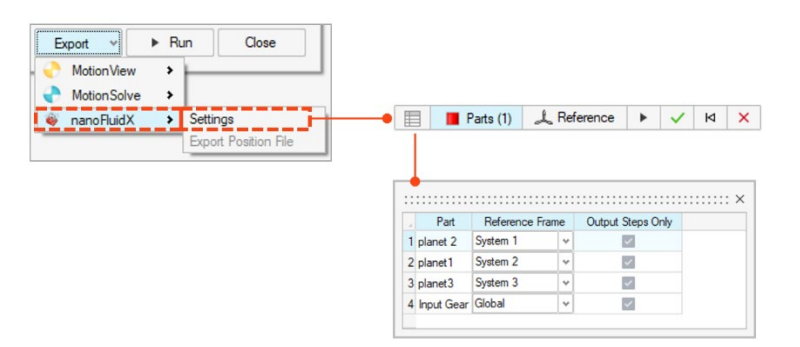

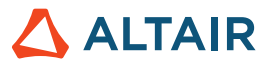

#### **Dimensionamento gráfico para motores e atuadores**

Altere facilmente o tamanho da escala dos gráficos do motor e do atuador usando controles deslizantes.

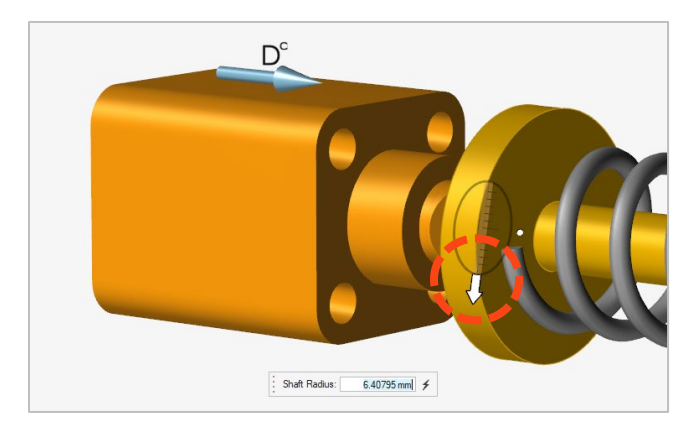

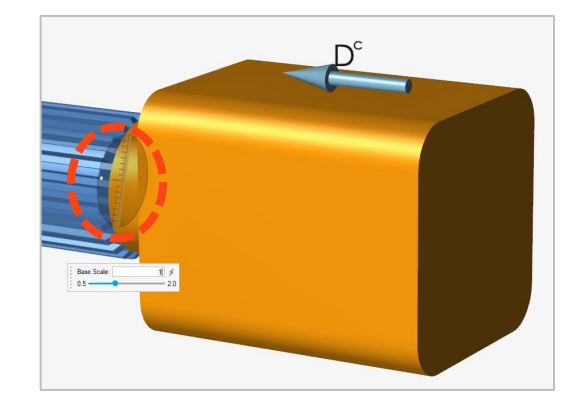

#### **Zoom de Plotagem**

Amplie rapidamente uma região desejada no gráfico usando uma caixa de seleção de janela para verificar os pontos de dados e/ou comparar vários dados do gráfico.

#### **Propriedades do Grupo Rígido**

Os usuários podem visualizar de forma rápida e fácil as propriedades de Grupos Rígidos usando o Property Editor (Editor de Propriedades) ou o editor de tabelas de Rigid Groups (Grupos Rígidos).

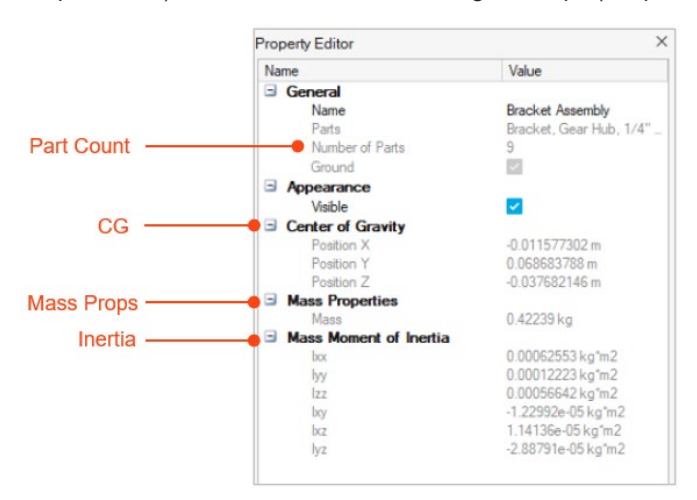

#### **Destaque de Objeto Variável**

Ao selecionar o objeto de componente variável ao definir entradas dependentes de estado, o destaque em vermelho faz uma distinção clara entre qual entidade é a entrada e qual é a entidade variável (componente de saída monitorado).

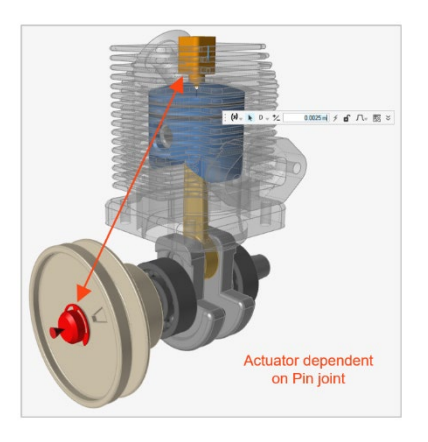

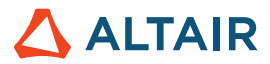

#### **Nova saída do Amortecedor de Mola**

Ao plotar os resultados para um amortecedor de mola, existe uma nova opção de plotagem de Compression/Extension (Compressão/Extensão), que mostra o deslocamento da entidade em relação à sua posição inicial.

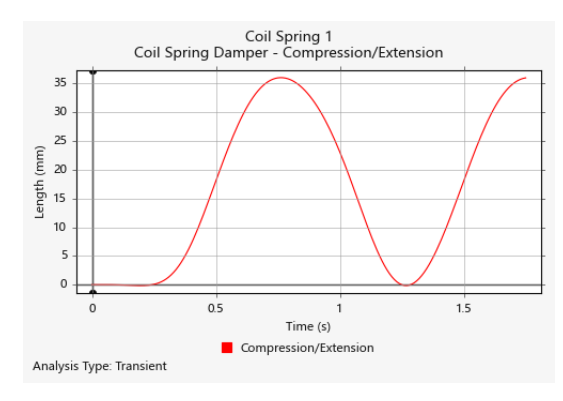

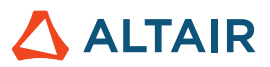

### Print3D

#### **Ferramenta Green Part (Componente Verde)**

Agora você pode exportar um componente verde.

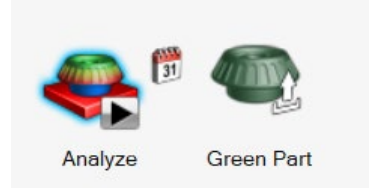

Após uma análise de compensação, o Inspire Print3D pode calcular o componente verde que precisa ser impresso para gerar a forma desejada após a sinterização.

#### **Previsão de Trincas**

Agora você pode habilitar uma análise de trincas ao realizar a Análise do Binder Sinter e prever novos resultados, como:

- Trinca Interlaminar
- Trinca Intralaminar
- Orientação da Camada

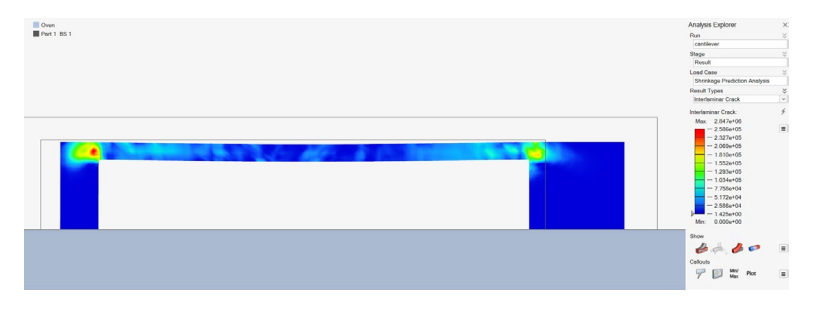

#### **Contato Automático aprimorado**

O Inspire encerrará a simulação e informará quando o componente se deformar o suficiente para entrar em contato inesperado com ele mesmo ou com a base do forno.

#### **Mapeamento para SLM/Inherent Strain (Deformação Inerente)**

Agora você pode usar dados de uma calibração ou seus próprios dados personalizados ao executar a análise de deformação inerente.

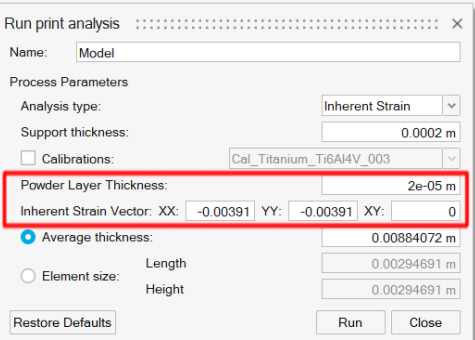

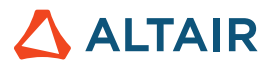

# API Python

#### **Geometria**

- Suporte adicionado para Projetar e Bipartir. Você pode projetar ferramentas em alvos de uma direção especificada além de biparti-los.
- Adicionada capacidade de edição em recursos de construção geométrica. Você pode modificar as definições de CF.
- Aprimoramento das ferramentas Simplificar com recursos de Opções de Localização. Você pode encontrar e remover arredondamentos, filetes, chanfros e furos.
- Aprimoramento da ferramenta Padrão com a opção Simetria. Você pode criar padrões circulares e lineares com simetria.
- Aprimoramento da ferramenta Planos de Referência com a opção Inverter Normal. Você pode inverter a normal padrão de um plano.
- Adicionados recursos de Revolução. Agora você tem mais opções (direção, tipo de resultado etc.) para usar.
- Adicionados recursos básicos de filete de borda. Você pode criar filetes com continuidade da tangente.

#### **PolyNURBS**

- O método fitSynthesis agora é suportado no modo de lote e foi aprimorado com parâmetros de simetria. Você pode ajustar o PolyNURBS em uma forma otimizada no modo de lote e pode manter a simetria no PolyNURBS ajustado usando o argumento de simetria.
- Os métodos Espelhar, Conectar e Projetar agora são suportados. Você pode modificar componentes PolyNURBS usando essas chamadas de API.
- O recurso Mover em faces e arestas PolyNURBS é suportado.

#### **Estrutura**

- Foi adicionado contato com separação para SimSolid, sendo migrado da caixa de diálogo de execução para o OptiStruct.
- A operação de reanálise agora é suportada. Você pode realizar uma reanálise de forma otimizada.
- Aprimoramento do método updateContacts para oferecer suporte ao SimSolid. Você pode atualizar os contatos com base nos parâmetros do contato.
- Adição de suporte para modificar os recursos da condição de contorno. Você pode alterar os recursos associados às condições de contorno.
- Recursos de consulta de resultados adicionados nas execuções de otimização de célula reticular e forma.
- Aprimoramento da criação de condições de contorno. Você pode adicionar a condição de contorno ao caso de carga durante a criação do BC.
- Aprimoramento da solicitação saveCurrentResultSnapshot. Você pode controlar o plano de fundo e o tamanho do instantâneo do resultado.
- Adição de um método para habilitar notas no Explorador de Resultados.
- Adição de uma opção para obter o status de execução de análise ou otimização.

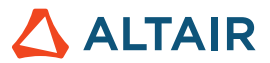

#### **Movimento**

• Analisar e Otimizar componente com cargas de movimento suportado. Você pode realizar uma análise/otimização estrutural com cargas de movimento.

### Problemas resolvidos

- Correção de um problema em que os planos de referência criados com a opção plano intermediário não eram renderizados corretamente no GUI [IN-27512].
- Correção de um problema em que o ponto de recurso é considerado para criação de torque [IN-28287].
- Csv de Ponto de Solda corrigido para conter nomes de componentes [IN-28102].
- Correção da criação de nota por meio da API [IN-28038].
- Argumentos adicionados para a API de instantâneo [IN-28037].

### Problemas conhecidos

- Problema de rotação do mouse CATIA [IN-27903].
- Erros de criação de malha com grandes conjuntos [IN-27339].
- Os componentes da instância apresentam vários resultados desenhados neles [IN-26846].
- Os binários HM estão recebendo a pressão na direção errada [IN-26590].

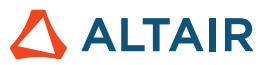

## **Saiba mais sobre o Inspire**

Você pode saber mais sobre os recursos novos e existentes no Inspire utilizando os seguintes recursos:

### Assistência ao usuário no aplicativo

O Inspire fornece dois tipos de assistência ao usuário. **Dicas de ferramentas avançadas** aparecem ao passar o mouse sobre ícones e outros recursos. Elas descrevem o que a ferramenta faz.

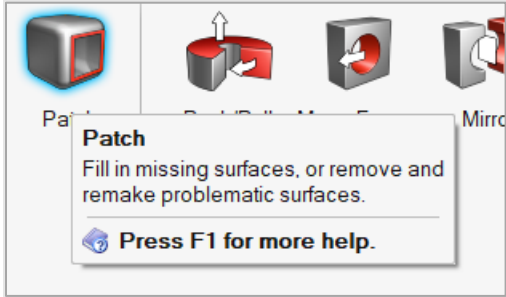

**Ajuda do fluxo de trabalho:** aparece ao selecionar uma ferramenta que abre uma barra de orientação ou um microdiálogo. O texto indica o que você deve fazer a seguir.

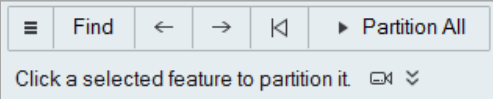

Clique em  $\check{\bullet}$  para ver dicas adicionais e atalhos. Algumas ferramentas incluem um vídeo  $\Box$ <sup>4</sup>

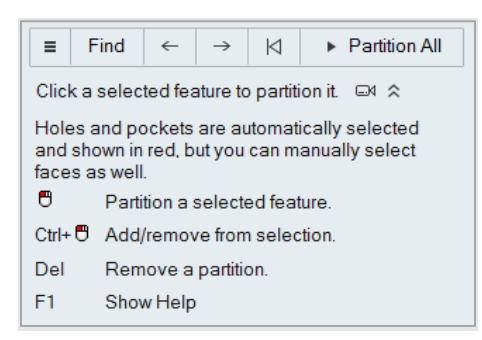

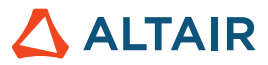

### Ajuda on-line e off-line

Pressione a tecla **F1** ou selecione **File > Help > Help (Arquivo > Ajuda > Ajuda)** para exibir a ajuda on-line.

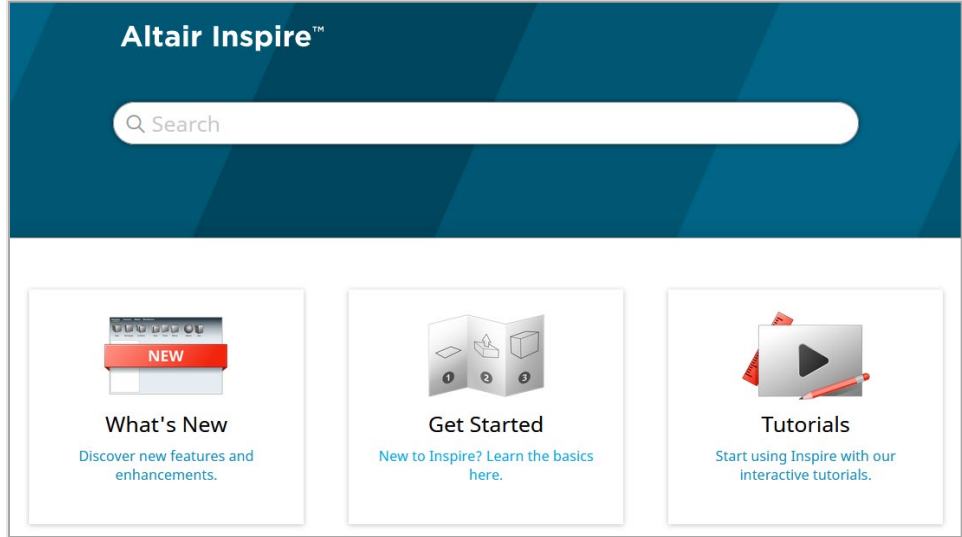

Você pode fazer o download de uma versão off-line selecionando **File > Help > Download Offline Help (Arquivo > Ajuda > Download da Ajuda Off-line)**. É necessária uma conexão à Internet para fazer o download.

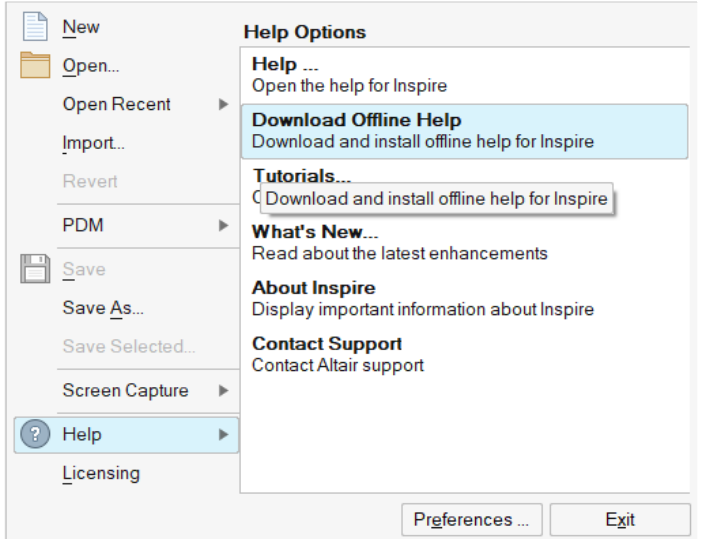

### Idiomas suportados

O idioma da interface do usuário e da ajuda on-line pode ser alterado nas Preferences (Preferências) em Workspace > Language (Espaço de Trabalho > Idioma). O texto da interface do usuário está disponível em inglês, chinês, francês, alemão, italiano, japonês, coreano, português e espanhol.

A ajuda on-line e off-line está disponível em inglês no momento do lançamento e em chinês, japonês e coreano geralmente de 1 a 2 meses após o lançamento. Se um idioma for selecionado em Preferências com suporte para o texto da interface do usuário, mas não para a ajuda, a ajuda será exibida em inglês. Da mesma forma, se um idioma não suportado for selecionado na caixa de diálogo Download da Ajuda Off-line, será baixada a ajuda off-line em inglês.